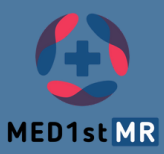

## ONLINE ACCESS TO YOUR PERSONAL TRAINING RESULTS [med1stmr.idener.es](https://med1stmr.idener.es/)

 $\rightarrow$ 

**How to access**

**Username:** The *codename* you decided yourself online (pre-questionnaire) and needs to be combined like this: trainee\_YOURCODENAME@med1stmr.com

*Example: You decided for your codename to be "BG", so your login will be: trainee\_BG@med1stmr.com*

**Password:** You created or will create it during the registration with the researcher before the training